## STUDIENSEMINAR FÜR LEHRÄMTER

## AN SCHULEN KREFELD

## SEMINAR FÜR DAS LEHRAMT AM BERUFSKOLLEG

# **Schriftlicher Unterrichtsentwurf**

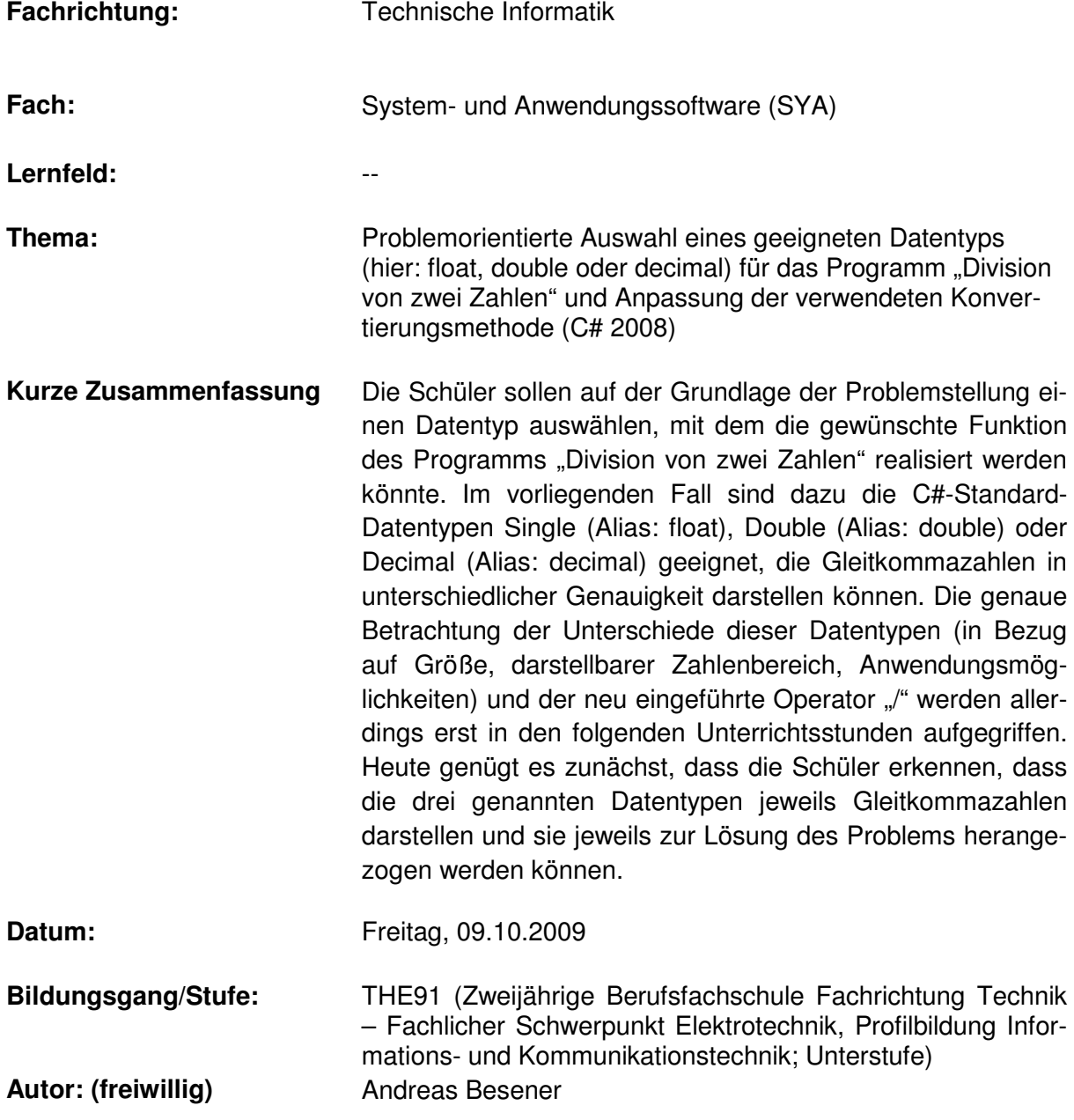

## 1 Lernvoraussetzungen im Hinblick auf die Unterrichtsstunde

#### 1.1 Rahmenbedingungen

Die Unterrichtsstunde findet im Fach System- und Anwendungssoftware<sup>1</sup> in der Klasse THE91 statt (Unterstufe des Bildungsgangs: "Zweijährige Berufsfachschule Fachrichtung Technik – Fachlicher Schwerpunkt Elektrotechnik, Profilbildung Informations- und Kommunikationstechnik"). Das Fach "System- und Anwendungssoftware"<sup>2</sup> (vgl. Bezirksregierung Düsseldorf 2001, S. 167) ist zurzeit mit wöchentlich 4 Unterrichtsstunden im Stundenplan vorgesehen<sup>3</sup>. Es ist dem fachlichen Schwerpunkt des berufsbezogenen Bereichs zuzuordnen (vgl. Bezirksregierung Düsseldorf 2001, S. 167). Die THE91 unterrichte ich seit Beginn des Schuljahrs jeweils wöchentlich 2 Unterrichtsstunden, und zwar in folgenden Themenbereichen: Einführung in die Software-Technik, Integrierte Entwicklungsumgebung (IDE) und Einführung in die strukturierte Programmierung (vgl. Berufskolleg Geldern 2008).

Die THE91 besteht aus 2 Schülerinnen und 22 Schülern, die 16 (6 Schüler), 17 (16 Schüler) und 18 Jahre (2 Schüler) alt sind. 5 Schüler der THE91 verfügen über die Fachoberschulreife mit Qualifikationsvermerk und 19 Schüler verfügen über die Fachoberschulreife ohne Qualifikationsvermerk. – In Bezug auf das Alter und die Schulabschlüsse ist die Lerngruppe relativ homogen. Die Schulabschlüsse haben die Schüler allerdings in unterschiedlichen Schulformen erworben, und zwar im Berufsgrundschuljahr (2 Schüler), an der Hauptschule (5 Schüler), an der Realschule (12 Schüler), an der Gesamtschule (4 Schüler) und am Gymnasium (1 Schüler). Die beiden Schülerinnen sind in die Lerngruppe integriert, wobei eine Schülerin sich sehr zurückhaltend im Unterricht verhält.

Einige Schüler bringen ihre persönlichen Notebooks mit in den Unterricht, auf denen die Entwicklungsumgebung Visual C# 2008 Express Edition installiert ist. Die Schüler dürfen ihre PCs im Unterricht benutzen, solange sie folgende Regel einhalten: In Unterrichtsphasen, in denen nicht am PC gearbeitet wird, sind die Notebooks der Schüler soweit geschlossen, dass kein Blick mehr auf den Monitor möglich ist. Es wurde vereinbart, dass die Notebooks nicht ganz zugeklappt werden müssen, da es sonst zu Verzögerungen beim "Aufwachen" aus dem Ruhemodus kommt.

#### Weitere Informationen:

- Normalerweise findet der Unterricht in einem anderen Computerraum (1328) statt. Aufgrund bisher nicht gelöster Netzwerkprobleme kann in diesem Raum nicht auf allen PCs (u. a. auf dem Lehrer-PC) die Entwicklungsumgebung Visual C# 2008 Express Edition installiert bzw. geöffnet werden. Um technischen Problemen in der Unterrichtsstunde vorzubeugen, weiche ich auf den Raum 1221 aus.
- Der Raum 1221 ist als Computerraum ausgestattet (12 Schüler-PCs, Lehrer-PC mit Beamer, Drucker, Tageslichtprojektor). Von den 12 PCs sind allerdings seit dem 07.10.2009 nur noch 10 einsatzfähig. Um diesen Ausfall der Hardware kompensieren zu können, wird der Lehrer-PC den Schüler/innen in der Erarbeitungsphase zur Verfügung gestellt. Sollte wider erwarten kein Schüler sein persönliches Notebook dabei haben, müsste infolge der genannten Hardwareausfälle an zwei PCs zu dritt gearbeitet werden. Es war in der kurzen Zeit nicht möglich, Ersatzrechner mit der benötigten Software zu beschaffen.

l

<sup>1</sup> Mit Beschluss der Bildungsgangkonferenz vom 02.10.2009 wurde das Fach System- und Anwendungssoftware als Prüfungsfach für die erweiterten beruflichen Kenntnisse festgelegt.

<sup>&</sup>lt;sup>2</sup> Im Folgenden mit SYA abgekürzt.

<sup>&</sup>lt;sup>3</sup> 2 der 4 Stunden entfallen auf die Bereiche Textverarbeitung, Tabellenkalkulation und Präsentationen (vgl. Berufskolleg Geldern 2008), die ein Kollege unterrichtet.

- Die Schüler können ihre im Unterricht erstellten Programme in einem Austauschordner sammeln. Die Schüler haben die Möglichkeit, C#-Projekte und andere Unterrichtsmaterialien von diesem Ordner aus in ihr privates Verzeichnis zu kopieren, auf das sie auch von zu Hause aus zugreifen können. Die Möglichkeit, erstellte Programme auf einem USB-Stick zu speichern, besteht ebenfalls.
- Für das Fach SYA wurde kein Schulbuch eingeführt. Stattdessen nutzt die Lerngruppe ein Skript, das von einem Lehrer des Berufskollegs Geldern erstellt wurde $^4$ .

## 1.2 Vorkenntnisse

Die Entwicklungsumgebung Visual C# 2008 Express Edition und der Umgang mit ihr wurden zu Beginn des Schuljahrs eingeführt. Die Schüler sind in der Lage, einfache Benutzeroberflächen zu erstellen und den dazugehörigen Quelltext einzugeben. Auch die Ergänzung des Quelltextes vorhandener Programme ist ihnen geläufig. Sie können zudem das Debuggen starten und damit den Ausführungsmodus aktivieren. Im Ausführungsmodus testen Sie das erstellte Programm selbstständig. Mögliche Fehlermeldungen, die in der Fehlerliste der Entwicklungsumgebung angezeigt werden, können die Schüler allerdings nur in Ansätzen interpretieren. Sie sind aber mit Hilfe der Fehlerliste in der Lage, die Zeilen zu lokalisieren, in denen ein Fehler im Quelltext sein könnte.

Die Schüler haben in den letzten Wochen die Variablendeklaration und Wertzuweisung kennengelernt und dazu Übungsaufgaben durchgeführt. Bisher verwendeten sie im Unterricht die Datentypen Integer und String. Für die Konvertierung von Datentypen sind die Convert.To()-Methode und die ToString()-Methode eingeführt worden, die die Schüler zunächst nur für die Konvertierung von Zeichenketten in den Datentyp Integer bzw. die umgekehrte Umwandlung genutzt haben. Die bisher im Unterrichtskontext genutzten Operatoren und ihre Funktion wurden bis auf den Zuweisungsoperator "=" noch nicht explizit eingeführt. Das verwendete Programm "Division von zwei Zahlen" kennen die Schüler. Allerdings haben sie es bis jetzt zur Addition von zwei Zahlen genutzt.

Einige Schüler haben ein hohes Interesse an der Programmierung. Sie arbeiten zu Hause selbstorganisiert mit dem Skript und bringen die so erworbenen Kompetenzen in den Unterricht ein. Diese Schüler sind in der Regel in der Lage, die im Unterricht gestellten Arbeitsaufgaben schnell und ohne Hilfe durch den Lehrer zu lösen. Der größere Teil der Klasse hat hingegen keine Vorkenntnisse in Bezug auf die zu erwerbenden Kompetenzen, die in der heutigen Unterrichtsstunde erreicht werden sollen. Im Gegenteil: Ihnen fallen die eigentliche Programmierung und der Umgang mit der Entwicklungsumgebung schwer.

## 2 Didaktisch/methodischer Schwerpunkt

## 2.1 Curriculare Anbindung

Für den betrachteten Bildungsgang liegt im Land Nordrhein-Westfalen zurzeit kein Lehrplan vor, sondern es gibt nur sogenannte "Curriculare Hinweise zu den Bildungsgängen der zweijährigen Berufsfachschule" (vgl. Bezirksregierung Düsseldorf 2001, S. 167). Zu den Fächern des fachlichen Schwerpunkts des berufsbezogenen Bereichs dieses Bildungsgangs gehört das Fach SYA, in dem der Unterricht am 10.10.2009 stattfinden wird. Die Lernenden sollen in diesem Fach u. a. Qualifikationen zur Programmierung betrieblicher Anwendungen in einer objektorientierten Sprache (hier: C#) erwerben (vgl. Bezirksregierung Düsseldorf 2001). Dazu ist in Klasse 11 die strukturierte Programmierung u. a. unter Berücksichtigung von Datentypen einzuführen (vgl. Bezirksregierung Düsseldorf 2001, S. 169).

 $\overline{a}$ 

<sup>4</sup> Und zwar: Lentz 2009.

In der didaktischen Jahresplanung des Berufskollegs Geldern ist für das Fach SYA u. a. die Einführung in die strukturierte Programmierung vorgesehen (vgl. Berufskolleg Geldern 2008). Für die strukturierte Programmierung ist der Einsatz von Variablen grundlegend, die bestimmten Datentypen entsprechen (vgl. Doberenz/Gewinnus 2008, S. 86), so dass Datentypen als Inhalt eindeutig der didaktischen Jahresplanung zuzuordnen sind.

### 2.2 Einordnung der Unterrichtsstunde in den unterrichtlichen Kontext

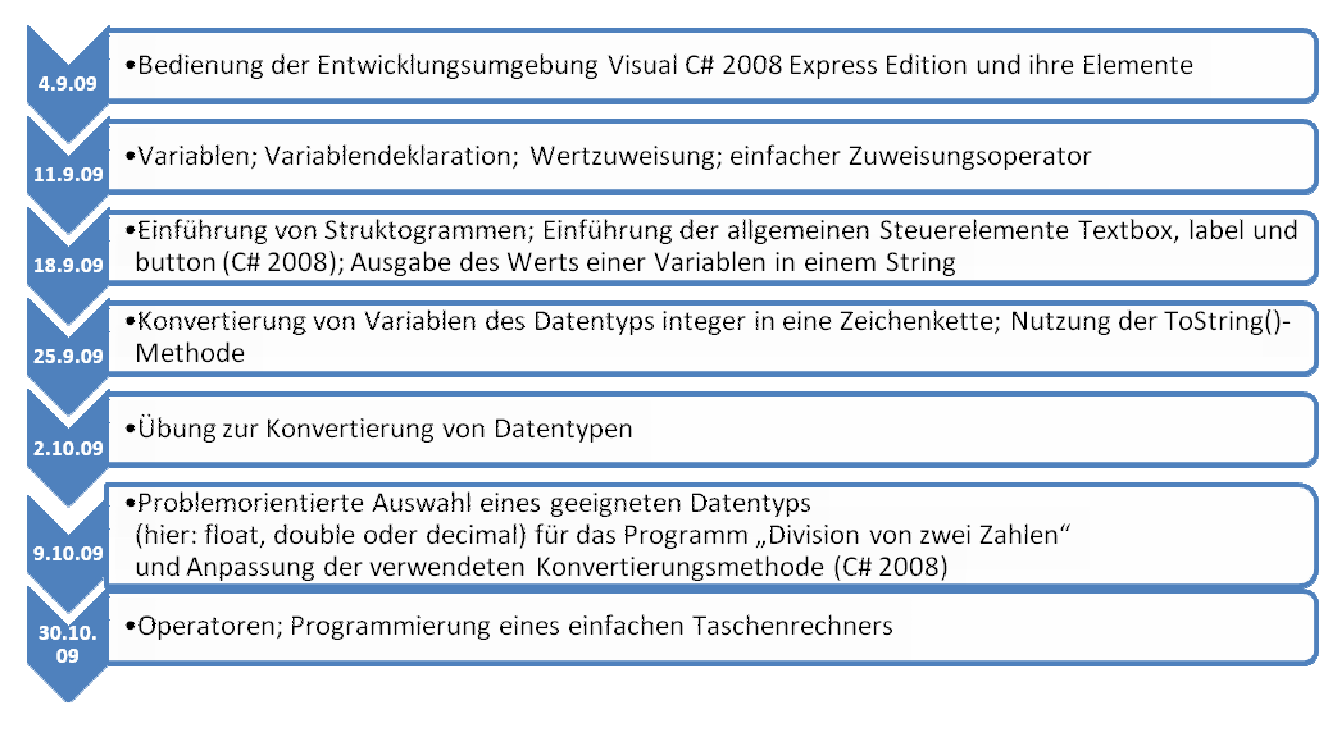

Abbildung 1: Einordnung der Unterrichtsstunde in den unterrichtlichen Kontext.

#### 2.3 Fachlich-, methodischer Schwerpunkt der Unterrichtsstunde

Die Schüler sollen auf der Grundlage der Problemstellung einen Datentyp auswählen, mit dem die gewünschte Funktion des Programms "Division von zwei Zahlen" realisiert werden könnte. Im vorliegenden Fall sind dazu die C#-Standard-Datentypen Single (Alias: float), Double (Alias: double) oder Decimal (Alias: decimal) geeignet, die Gleitkommazahlen in unterschiedlicher Genauigkeit darstellen können. Die genaue Betrachtung der Unterschiede dieser Datentypen (in Bezug auf Größe, darstellbarer Zahlenbereich, Anwendungsmöglichkeiten) und der neu eingeführte Operator "/" werden allerdings erst in den folgenden Unterrichtsstunden aufgegriffen. Heute genügt es zunächst, dass die Schüler erkennen, dass die drei genannten Datentypen jeweils Gleitkommazahlen darstellen und sie jeweils zur Lösung des Problems herangezogen werden können.

Da die eingesetzte Programmiersprache C# 2008 eine typsichere Sprache ist, ist im Zusammenhang von Datentypen immer auch die Konvertierung von Datentypen zu betrachten (vgl. Doberenz/Gewinnus 2008, S. 100). Denn Datentypen sind in C# 2008 nicht frei untereinander austauschbar (vgl. Eller 2001, S. 103 ff.). Neben den genannten Datentypen werden dementsprechend auch die dazugehörigen Konvertierungsmethoden (Convert.To()-Methode, ToString()-Methode) und ihre Verwendung behandelt. Diese Methoden haben die Schüler zwar bereits im Zusammenhang mit dem Datentyp Integer eingesetzt (siehe Kapitel 1.2), es ist aber trotz der relativ geringen Transferleistung zu erwarten, dass die meisten Schüler Schwierigkeiten bei der Umsetzung haben werden (siehe dazu Kapitel 1.2).

#### Andreas Besener: 4. Unterrichtsentwurf in der Fachrichtung Technische Informatik

Alternative Konvertierungsmöglichkeiten wie z. B. die explizite oder implizite Konvertierung werden gar nicht thematisiert. Für diese Reduktionsentscheidung spricht insbesondere der mögliche Fehler des Überlaufens, zu dem es bei der expliziten Konvertierung kommen kann und der nicht als Fehler vom Compiler angemahnt wird (vgl. Eller 2001, S. 114). Diese Fehlerquelle wird durch Verwendung der angesprochenen Umwandlungsmethoden ausgeschlossen. Zwar ist es möglich, Fehler, sogenannte exceptions, wie z. B. das genannte Überlaufen mit entsprechenden Anweisungen abzufangen (z. B. mit der try-catch Anweisung) (vgl. Eller 2001, S. 269 ff.). Die Behandlung von exceptions ist indes so komplex, dass sie im Rahmen der Unterrichtsstunde und mit Blick auf die Lerngruppe (siehe dazu Kapitel 1.1 und 1.2) nicht zu rechtfertigen wäre.

Die Schüler arbeiten in der Erarbeitungsphase in Partnerarbeit. Die Zusammenstellung der Teams basiert auf der Idee der freien Gruppenbildung, was zu sogenannten Sympathiegruppen führt (vgl. Bonz 1999, S 84). Es wurde zu Beginn des Schuljahrs davon abgesehen, durch z. B. die vom Lehrer beeinflusste Zusammensetzung der Teams ein Element der Binnendifferenzierung in den Unterricht einzubringen. Gründe für diese Entscheidung waren die seinerzeit unzureichenden Kenntnisse über die Lernvoraussetzungen und Vorkenntnisse der Lernenden. Für die Unterrichtsstunde am 09.10.2009 ist vorgesehen, dass die Schüler der Teams, die mit der Bearbeitung der Arbeitsaufträge frühzeitig fertig sind (siehe dazu Kapitel 1.2), zu Experten ernannt werden. Sie gelten dann als Experten für den Arbeitsauftrag der heutigen Unterrichtsstunde. Diese Experten bekommen vom Lehrer den Auftrag, die anderen Teams bei der Bearbeitung der Aufgaben zu unterstützen. Sie dürfen allerdings erst ihren Expertenstatus annehmen, wenn Vollständigkeit und Korrektheit ihrer Arbeitsergebnisse sichergestellt sind. Zusätzlich müssen sie sich an vorgegebene Regeln halten (siehe Anlage 7). Die Pflicht zur Orientierung an Regeln soll verhindern, dass die Experten zu dominant in die Arbeit der übrigen Kleinteams eingreifen.

In der Eingangsphase wird der Lehrer noch moderierend tätig sein und die Eingaben zum Test des vorliegenden Programms nach den Vorgaben der Schüler vornehmen. Die Lernenden der THE91 sind zurzeit noch nicht in der Lage, diesen Prozess selbstorganisiert und ohne Unterstützung des Lehrers durchzuführen. Wie in Kapitel 1.2 angeführt, haben die meisten Schüler keine Vorkenntnisse in der Programmierung. Selbst bei der Bearbeitung von Aufgaben mit niedrigem Schwierigkeitsgrad sind diese Schüler auf Hilfe angewiesen. Infolge dessen wird der Lehrer in der Erarbeitungsphase die Teams mit gezielten Lehrgriffen (Fragen und Impulse) (vgl. Bonz 1999, S. 57 ff.) unterstützen, sofern Hilfe erforderlich wird.

## 3 Ziele des Unterrichts

#### 3.1 Gesamtziel der Unterrichtsstunde

Die Schüler grenzen durch systematische Test-Eingaben den bzw. die Fehler im vorliegenden Programm "Division von zwei Zahlen" ein. Sie stellen die gewünschte Funktion des Programms her, in dem sie für die verwendeten Variablen einen geeigneten Datentyp auswählen und die im Programm eingesetzte Konvertierungsmethode an diesen Datentyp anpassen.

#### 3.2 Angestrebte Fachkompetenzerweiterungen

Die Schüler erkennen den in Bezug auf die gewünschte Funktion des Programms falsch gewählten Datentyp. Sie korrigieren die Variablendeklaration, indem

• sie dazu einen geeigneten Datentyp (float, double oder single) bestimmen und den vorhanden Quelltext entsprechend verändern,

- sie ihre Problemlösung mit dem Wissen über den gewählten Datentyp argumentativ begründen können und indem
- sie erkennen, dass auch die eingesetzte Konvertierungsmethode an den ausgewählten Datentyp angepasst werden muss und sie diese Anpassung vornehmen.

## 4 Verlaufsplan

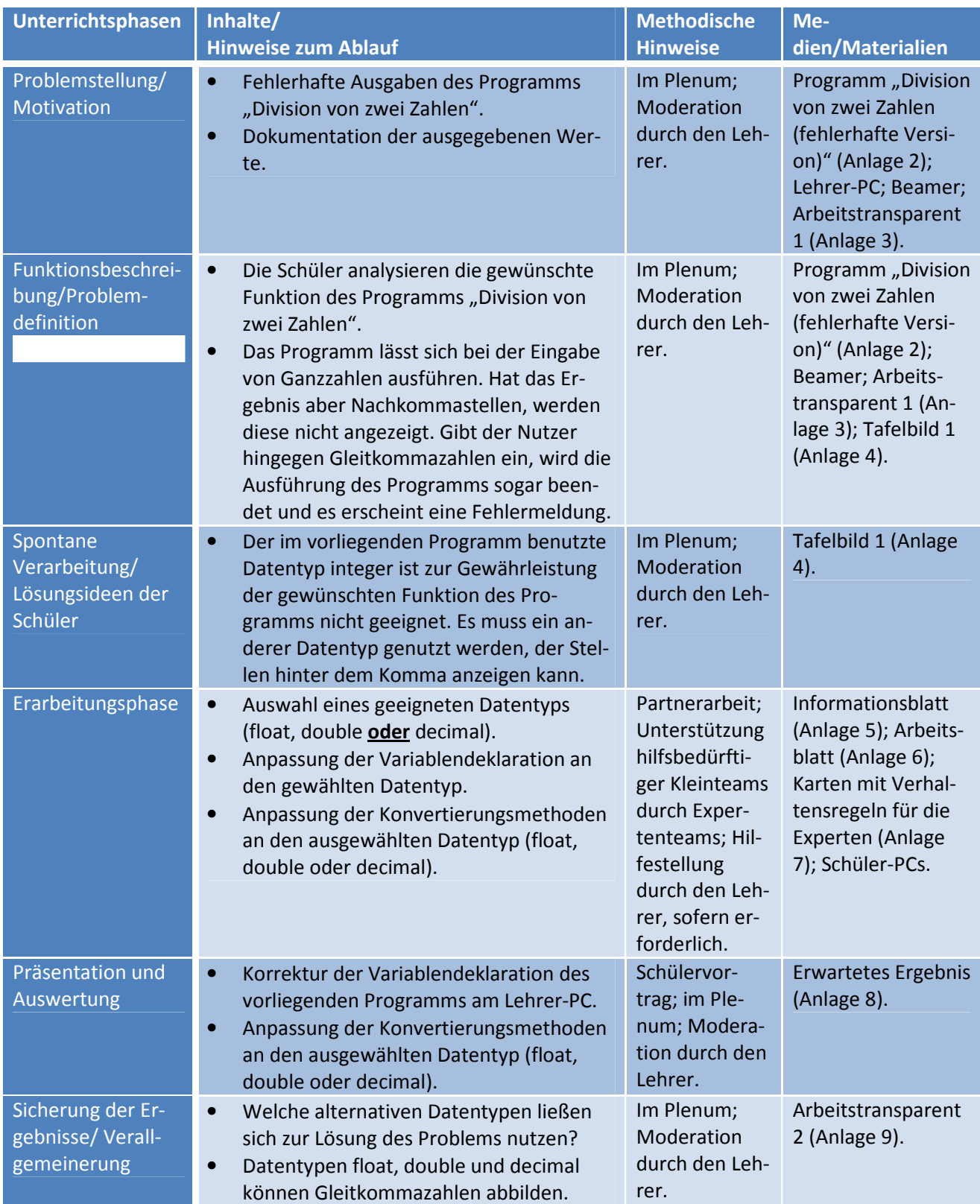

Abbildung 2: Synopse

### 5 Anlagen

## 5.1 Anlage 2: Programm "Division von zwei Zahlen" (fehlerhafte Version) Benutzeroberfläche:

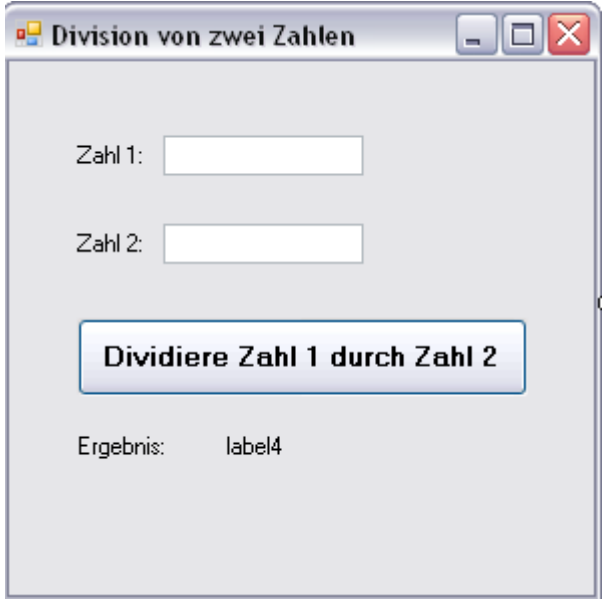

Abbildung 3: Benutzeroberfläche des Programms "Division von zwei Zahlen".

#### Quelltext:

```
private void button1_Click(object sender, EventArgs e) 
        { 
            int zahlEins, zahlZwei, ergebnis; 
           zahlEins = Convert.ToInt32(textBox1.Text);
           zahlZwei = Convert.ToInt32(textBox2.Text);
           ergebnis = zahlEins / zahlZwei;
            label4.Text = ergebnis.ToString(); 
        }
```
#### 5.2 Anlage 3: Arbeitstransparent 1

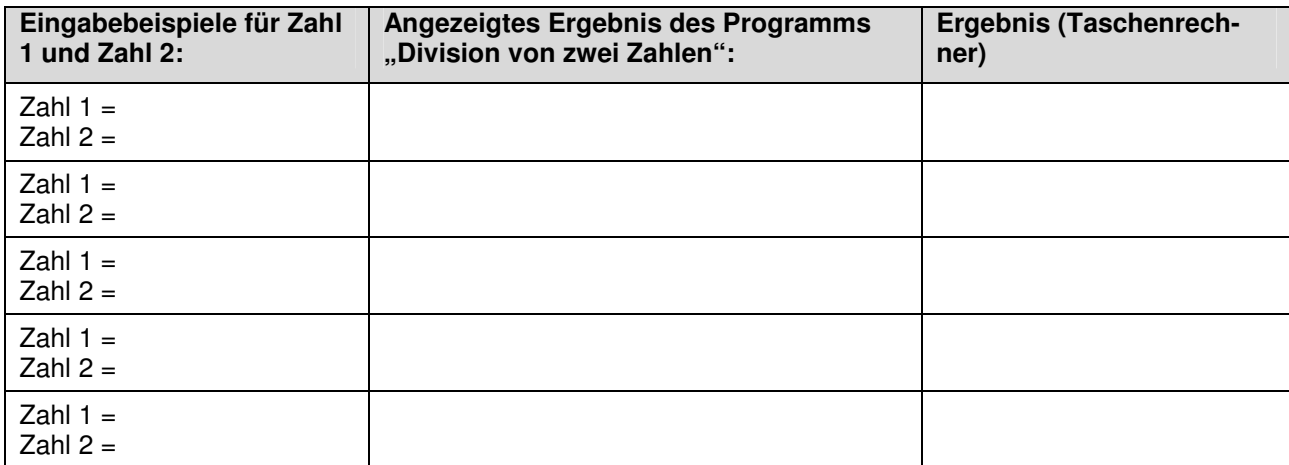

#### Test des Programms "Division von zwei Zahlen"

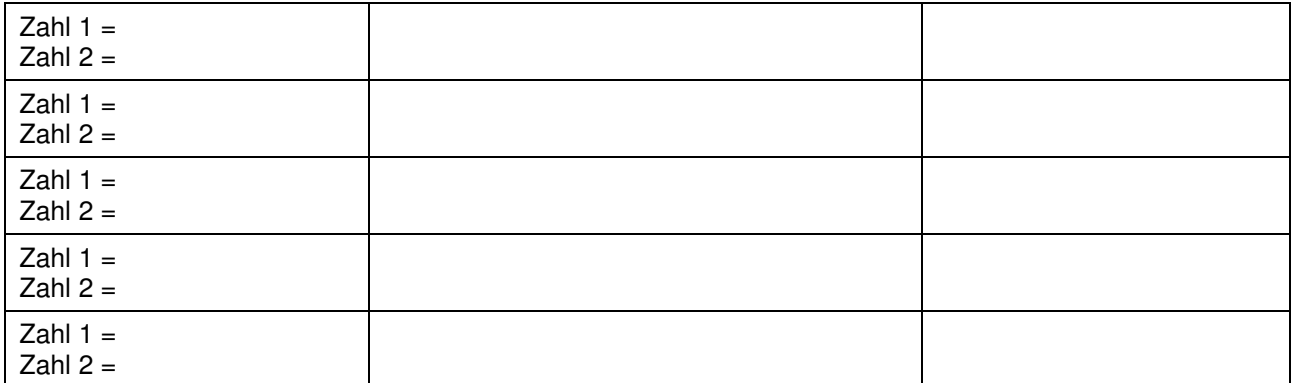

### 5.3 Anlage 4: Tafelbild 1 (zugeklappte Tafel)

#### 5.4 Anlage 5: Arbeitsauftrag

## **Arbeitsauftrag:**

- Legen Sie im Klassenordner "SYA Besener" einen Ordner für Ihr Team an. Sofern Sie schon einen Ordner für Ihr Team in den letzten Wochen erstellt haben, nutzen Sie diesen.
- Kopieren Sie das Programm "Division von zwei Zahlen" aus dem Klassenordner in den neuen Ordner.
- Öffnen und korrigieren Sie nun das Programm "Division von zwei Zahlen", so dass die gewünschte Funktion (siehe Tafel) erreicht wird! **Nutzen Sie dazu das Informationsblatt!**
- Testen Sie Ihr Programm!
- Speichern Sie Ihr Projekt und bereiten Sie sich auf die Präsentation ihrer Ergebnisse vor! Am Ende der Stunde wird ein Team seine Arbeitsergebnisse vorstellen!
- Das Ende der Bearbeitungszeit steht an der Tafel!

#### 5.5 Anlage 6: Informationsblatt

## Informationen zu C#-Standard-Datentypen und zur Konvertierung von Datentypen:

#### C#-Standard-Datentypen<sup>1</sup>

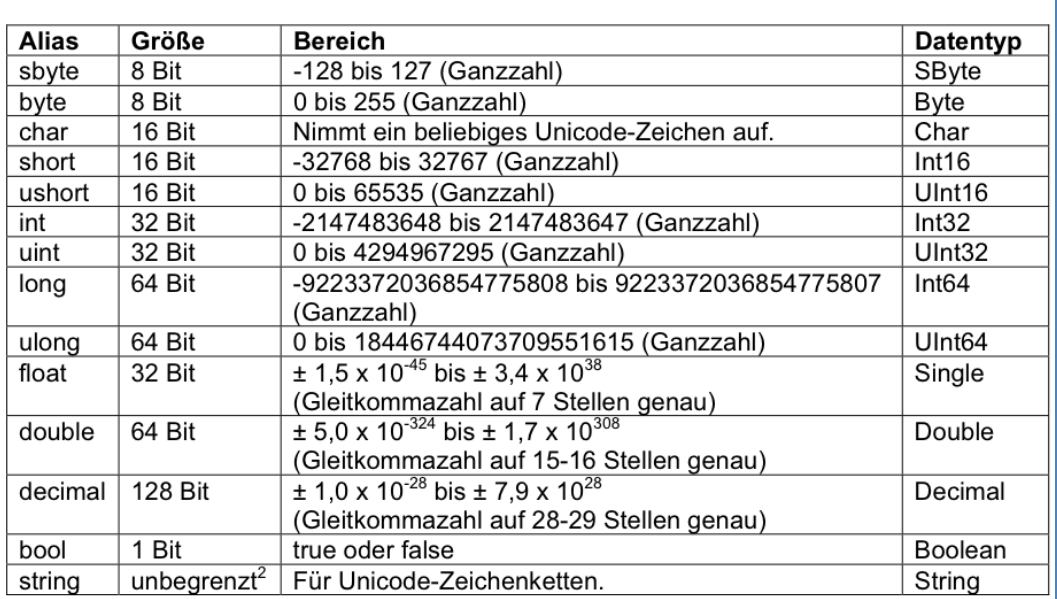

 $\bullet$ Beim Alias (linke Spalte der Tabelle) handelt es sich gewissermaßen um den "Spitznamen" des Datentyps. Der Alias wird in C# für die Variablendeklaration genutzt.

- $\bullet$ Bei der Konvertierung (Umwandlung) von Datentypen muss allerdings der "richtige
- Name" des Datentyps (rechte Spalte der Tabelle) eingesetzt werden.  $\bullet$ Beispiel:

Bei der Variablendeklaration wird der Alias - also der "Spitzname" des Datentyps - verwendet. private void button1\_Click(object sender, EventArgs e)  $\left\{ \right.$ (int) zahlEins, zahlZwei, ergebnis; zahlEins = Convert.ToUnt32j(textBox1.Text); zahlZwei = Convert.ToLnt32,(textBox2.Text); ergebnis = zahlEins +  $z$ ahlZwei;  $label4.Text = ergebnis/ToString()$ ;  $\left\{ \right.$ Bei der Konvertierung der Datentypen mit der Convert.To()-Methode oder der ToString()-Methode muss der "richtige Name" des Datentyps eingesetzt werden. Achtung: Auf Groß- und Kleinschreibung achten!  $\frac{1}{2}$ Quelle: Eller, F. (2001): C# lernen. Anfangen, Anwenden, verstehen. München u. a., S. 103. <sup>2</sup> Nur begrenzt durch Speicherplatz.

#### 5.6 Anlage 7: Verhaltensregeln für die Experten

• Suchen Sie ein Team, das Unterstützung benötigt!

Abbildung 4: Informationsblatt.

- Bieten Sie an, dass Sie Fragen des Teams beantworten!
- Verraten Sie auf keinen Fall die Lösung! Geben Sie nur Hinweise!
- Wenn Sie sich bei der Beantwortung einer Frage unsicher sind, rufen Sie den Lehrer zu Hilfe!

#### 5.7 Anlage 8: Erwartetes Ergebnis

Quelltext für die Lösung mit dem Datentyp Single:

```
private void button1_Click(object sender, EventArgs e) 
{ 
           float zahlEins, zahlZwei, ergebnis; 
          zahlEins = Convert.ToSingle(textBox1.Text);
          zahlZwei = Convert.ToSingle(textBox2.Text);
          ergebnis = zahlEins / zahlZwei;
          label4.Text = ergebnis. ToString();
}
```
Alternative Lösungsmöglichkeiten mit den Datentypen Double oder Decimal.

#### 5.8 Anlage 9: Arbeitstransparent 2

#### **Verallgemeinerung:**

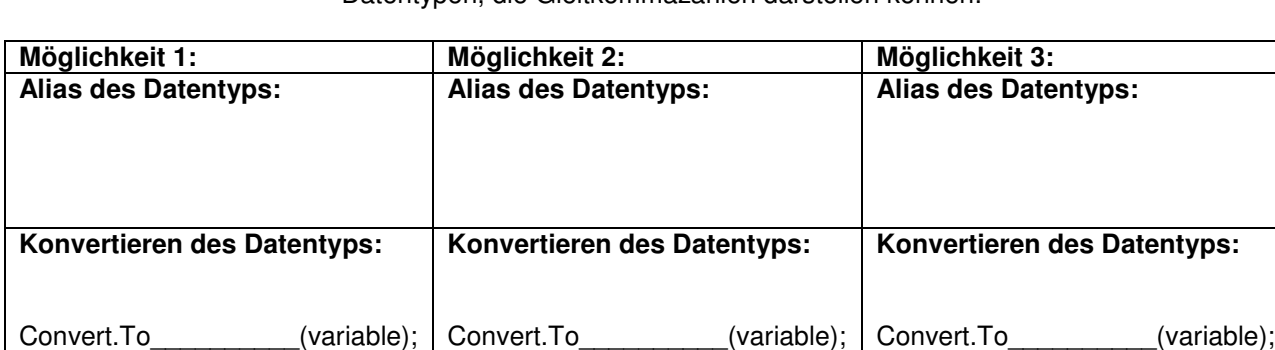

Datentypen, die Gleitkommazahlen darstellen können:

#### 6 Literatur

- Berufskolleg Geldern (Hrsg.) (2008): Didaktische Jahresplanung Zweijährige Berufsfachschule Fachrichtung Technik – Fachlicher Schwerpunkt Elektrotechnik, Profilbildung Informations- und Kommunikationstechnik. Geldern.
- Bezirksregierung Düsseldorf (2001): 62. Ergänzende Vorgaben und Hinweise zur Einrichtung und Durchführung von Bildungsgängen gemäß § 2 Abs. 2 Nr. 2 Anlage C (Zweijährige Berufsfachschule "Erweiterte berufliche Kenntnisse und Fachhochschulreife") und gemäß § 2 Abs. 3 Anlage D (Fachoberschule Klasse 13) der Verordnung über die Ausbildung und Prüfung in den Bildungsgängen des Berufskollegs (APO-BK). Düsseldorf, S. 167-178.

Doberenz, W./Gewinnus, Th. (2008): Visual C# 2008. Grundlagen und Profiwissen. München.

Eller, F. (2001): C# lernen. Anfangen, Anwenden, verstehen. München u. a.

Lentz, M. (2009): C# 2.0 - Sprachelemente. Windows-Programmierung mit dem .NET Framework 2.0. 3., aktualisierte Auflage. Geldern.